## PORSCHE'

# Technical Information Service

151/21ENU <sup>1001</sup> 1

## **Warning Message "Engine Control System Fault"/Fault Memory Entry for Fuel High Pressure (P008700/P01C800) in DME Control Unit (151/21)**

Vehicle Type: **911 Carrera 4 (992) / 911 Carrera 4S (992) / 911 Targa 4 (992) / 911 Targa 4S (992) 911 Turbo (992)/911 Turbo S (992)**

- Model Year: **As of 2020 up to 2021**
- Concerns: **Engine electronics (DME) control unit**

Information: The warning **'Engine control system fault'** is displayed in the instrument cluster. The customer complains sporadically about engine problems.

One of the following fault memory entries is stored in the fault memory of the DME control unit:

- **P008700 Fuel high-pressure, bank 1 pressure too low' along with fault 000B16**
- **P01C800 Fuel high-pressure, bank 2 pressure too low' along with fault 00403E**

This is caused by insufficient fuel delivery from the fuel low-pressure pump. The fault frequently occurs in conjunction with winter fuel.

Action required: In the event of a customer complaint, re-program the DME control unit using PIWIS Tester software version **40.350.050** or a higher version.

# **Information**

The remedial action described here only applies if one or both mentioned fault memory entries occur alone. If this occurs in combination with other fault memory entries, the fault must be located and corrected separately.

# **Information**

The total time required for control unit programming is **approx. 12 minutes**.

#### **Required tools**

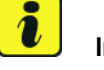

#### **Information**

The new 911 (992) is equipped with either a **lithium starter battery** (M-no. J2A) **or** an **AGM starter battery** (M-no. J0V, J4K) as standard.

This depends on the following:

- Country version
- Model type
- Vehicle equipment

**Lithium starter batteries** must only be charged using a **suitable battery charger** that has a current and voltage-controlled charge map.

For further information about the battery chargers to be used, see *Workshop Manual '270689 Charging battery/vehicle electrical system'*.

- Tool: Battery charger with a current rating of **at least 90 A** and, if required, **also** with a **current and voltage-controlled charge map** for lithium starter batteries, e.g. **VAS 5908 battery charger, 90A**
	- **9900 PIWIS Tester 3** with PIWIS Tester software version **40.350.050** (or higher) installed

#### **Preparatory work**

#### **WARNING**

**Electrically moved side windows and rear spoiler**

- **Danger of limbs being trapped or severed**
- **Risk of damage to components**
- **Do not reach into the danger area.**
- **Keep third parties away from the danger area.**
- **Do not move components or tools into the danger area.**
- **Retract roll-up sun blinds on the rear side windows before starting programming or coding.**

#### **NOTICE**

**Fault entry in the fault memory and control unit programming aborted due to undervoltage.**

- **Increased current draw during diagnosis or control unit programming can cause a drop in voltage, which can result in one or more fault entries and the abnormal termination of the programming process.**
- **Before getting started, connect a suitable battery charger with a current rating of at least 90 A to the jump-start terminals.**

# Dec 23, 2021<br>Page 2 of 7 **AfterSales**

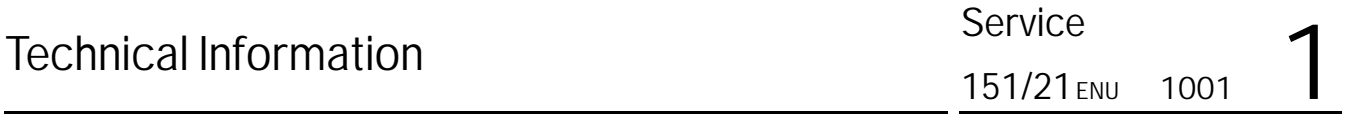

## **NOTICE**

**Control unit programming will be aborted if the WiFi connection is unstable.**

- **An unstable Wi-Fi connection can interrupt communication between PIWIS Tester II and the vehicle communication module (VCI). As a result, control unit programming may be aborted.**
- **During control unit programming, always connect the PIWIS Tester to the vehicle communication module (VCI) via the USB cable.**

### **NOTICE**

**Control unit programming will be aborted if the driver's key is not recognized**

- **If the driver's key is not recognized in the vehicle, programming cannot be started or will be interrupted.**
- **Place the driver's key with the back facing down in front of the lock opening for the center console cover to guarantee a permanent radio link between the vehicle and driver's key.**

Work Procedure: 1 Perform preliminary work for programming the relevant control units according to *Workshop Manual '9X00IN Basic instructions and procedure for control unit programming - section on "Preliminary work"'* .

#### **Re-program DME control unit**

### **NOTICE**

**Use of a PIWIS Tester software version that is older than the prescribed version**

- **Measure is ineffective**
- **Always use the prescribed version or a higher version of the PIWIS Tester software for control unit programming and coding.**

Work Procedure: 1 The basic procedure for control unit programming is described in the Workshop Manual  $\Rightarrow$ *Workshop Manual '9X00IN Basic instructions and procedure for control unit programming using the PIWIS Tester - section on "Programming"'* .

#### **Specific information on control unit programming in the context of this Technical Information:**

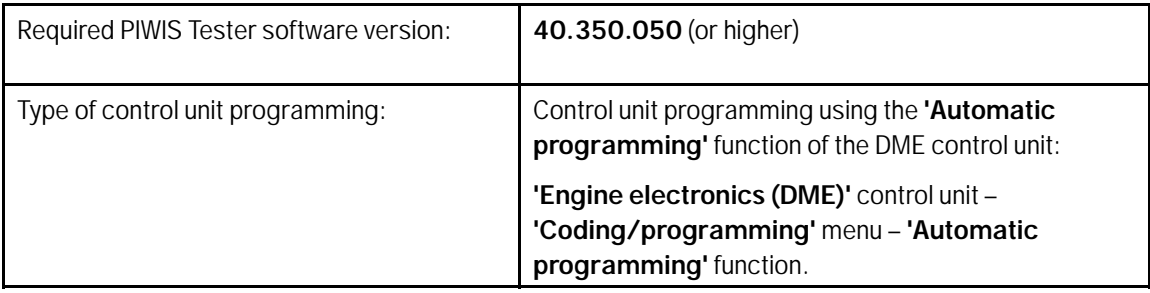

#### 1001 Service 151/21

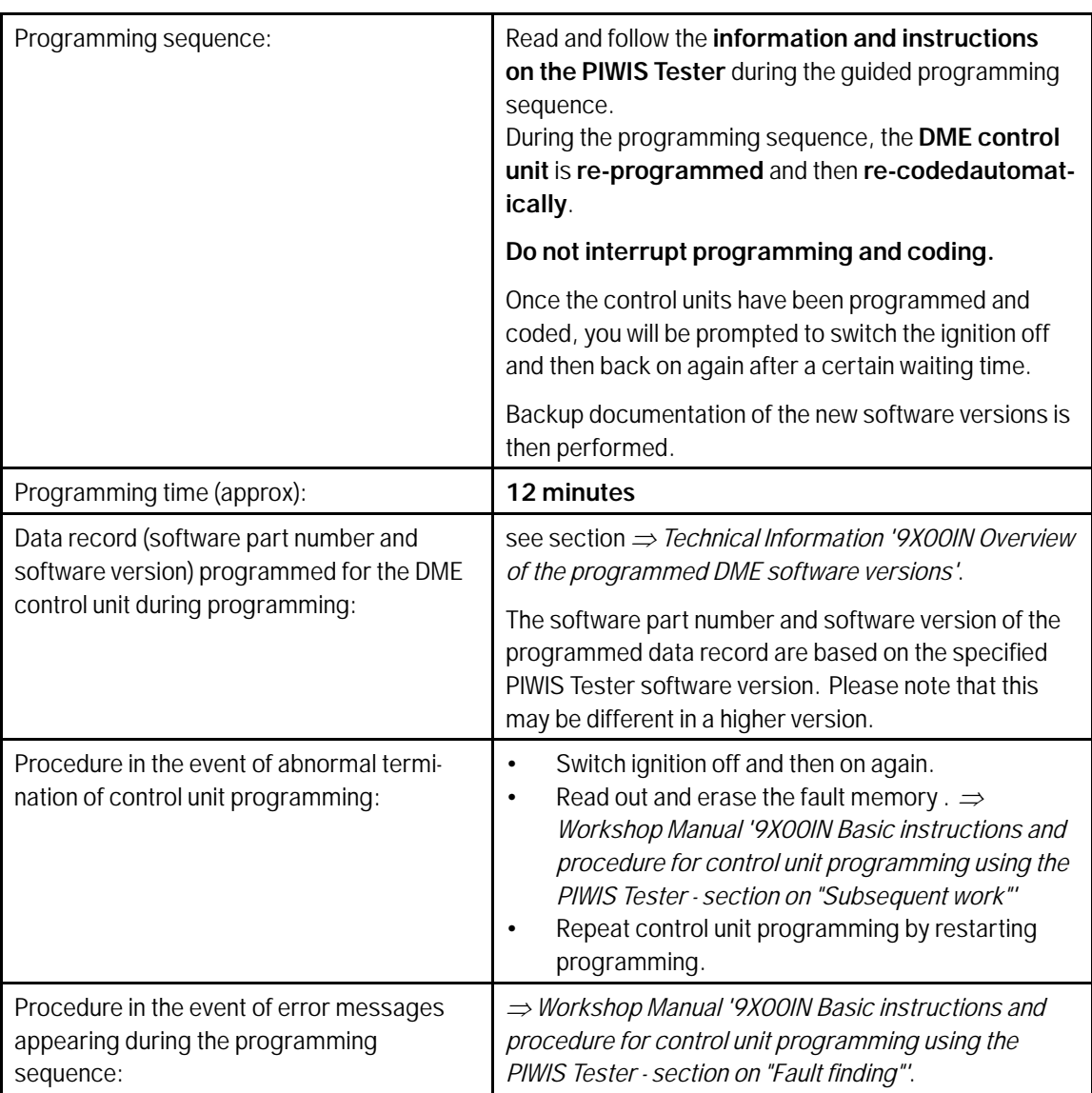

### **Overview of the programmed DME software versions**

#### 1 **Information**

The software part number and software version of the programmed data record are based on the specified PIWIS Tester software version. Please note that this may be different in a higher version.

Overview: **911 Carrera 4 / 911 Targa 4**

# Technical Information Service

151/21ENU <sup>1001</sup> 1

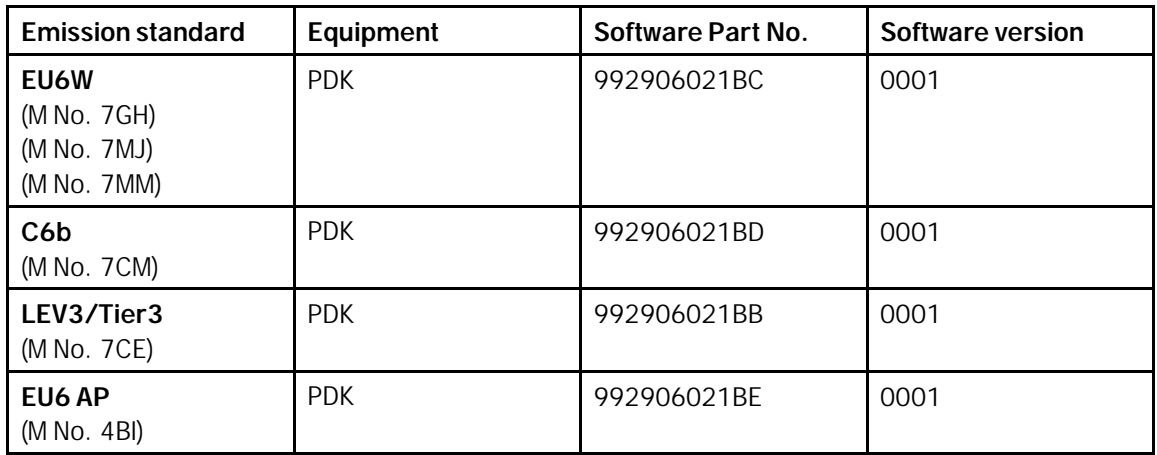

## **911 Carrera 4S / 911 Targa 4S**

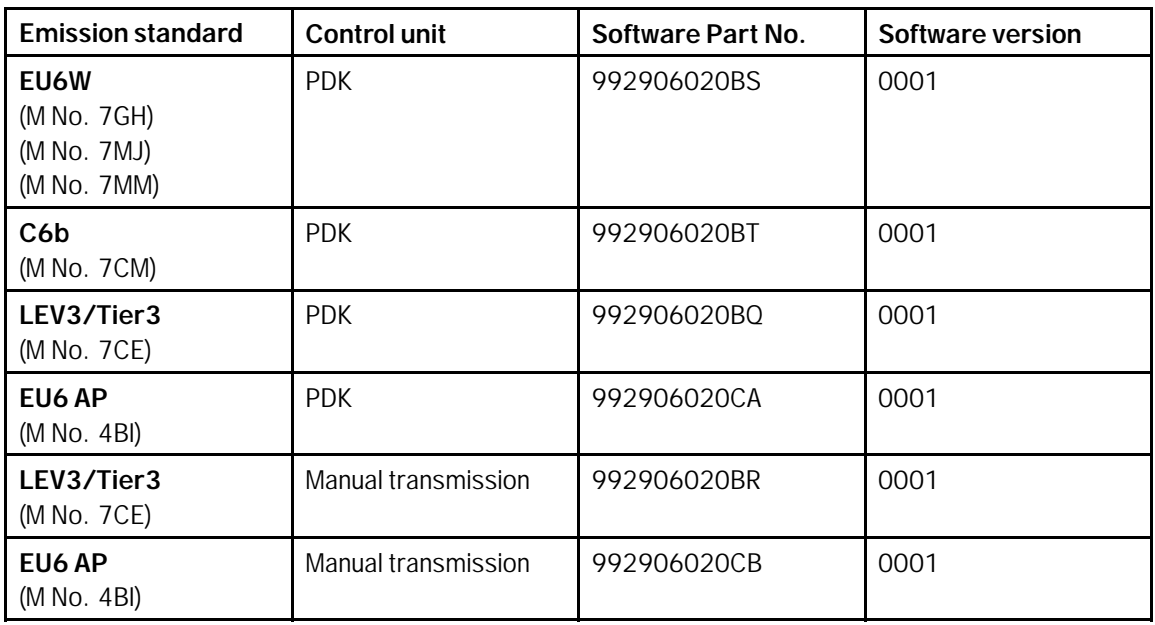

#### **911 Turbo**

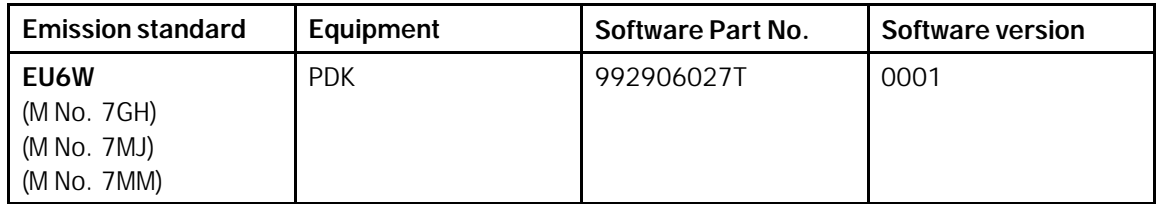

#### 1001 **Service** 151/21

# **Technical Information**

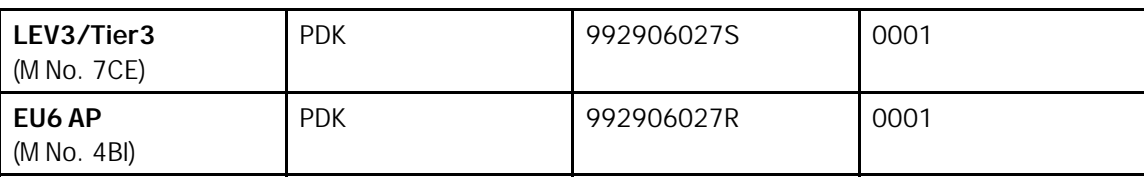

#### **911 Turbo S**

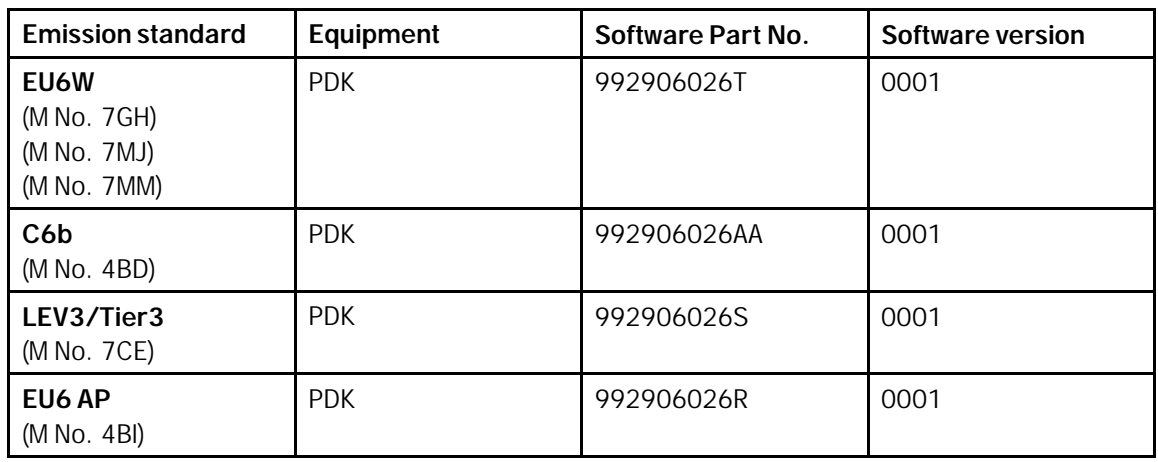

#### **Concluding work**

Work Procedure: 1 General subsequent work for control unit programming as described in  $\Rightarrow$  Workshop Manual *'9X00IN Basic instructions and procedure for control unit programming using the PIWIS Tester section on "Subsequent work"'* .

#### **Invoicing**

For documentation and warranty invoicing, enter the labor operations required depending on the required scope of labor as well as the specified PQIS code in the warranty claim:

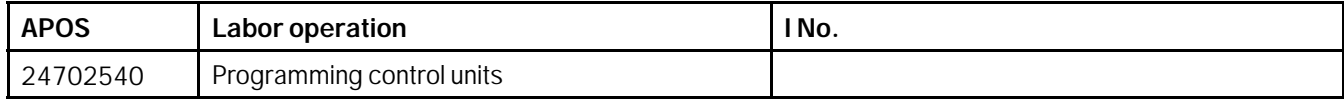

PQIS coding:

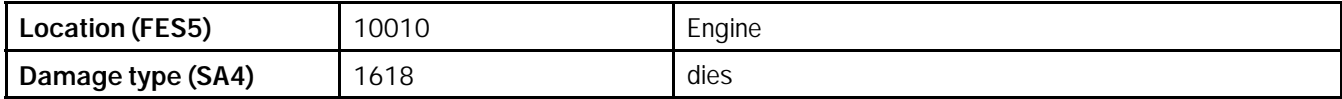

References: *Workshop Manual '270689 Charging battery/vehicle electrical system'*

 *Workshop Manual '9X00IN Basic instructions and procedure for control unit programming using the PIWIS Tester'*

# Dec 23, 2021<br>Page 6 of 7 **AfterSales**

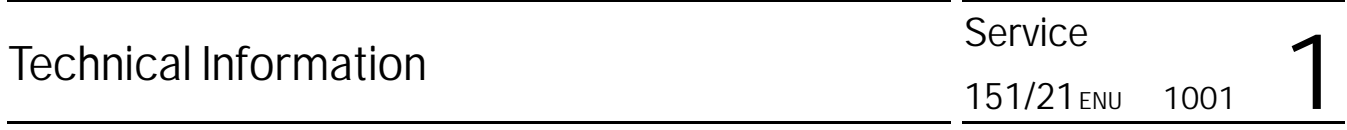

**Important Notice:** Technical Bulletins issued by Porsche Cars North America, Inc. are intended only for use by professional automotive technicians who have attended Porsche service training courses. They are written to inform those technicians of conditions that may occur on some Porsche vehicles, or to provide information that could assist in the proper servicing of a vehicle. Porsche special tools may be necessary in order to perform certain operations identified in these bulletins. Use of tools and procedures other than those Porsche recommends in these bulletins may be detrimental to the safe operation of your vehicle, and may endanger the people working on it. Properly trained Porsche technicians have the equipment, tools, safety instructions, and know-how to do the job properly and safely. Part numbers listed in these bulletins are for reference only. The work procedures updated electronically in the Porsche PIWIS diagnostic and testing device take precedence and, in the event of a<br>discrepancy, the w

© 2021 Porsche Cars North America, Inc.

**AfterSales** Dec 23, 2021

Page 7 of 7